## **C2110** *Operační systém UNIX a základy programování*

#### **6. lekce**

#### **Linux aneb co se nevešlo do úvodu**

### Petr Kulhánek

kulhanek@chemi.muni.cz

Národní centrum pro výzkum biomolekul, Přírodovědecká fakulta Masarykova univerzita, Kamenice 5, CZ-62500 Brno

Operační systém UNIX a základy programování horec 6. lekce -1-

### **Obsah**

### ➢ **Procesy**

- **proces na pozadí a popředí, signály**
- ➢ **Souborový systém**
	- **kvóty, vyjímatelná media (USB disky), odkazy (links), sshfs**
- ➢ **Vzdálený přenos souborů**
	- **scp, WinSCP, wget**

## **Procesy**

C2110 Operační systém UNIX a základy programování do bohodní bohodní hlavní hlavní hlavní hlavní hlavní hlavní

### **Procesy na popředí a pozadí**

#### **Spouštění aplikací na popředí**

\$ **gimp**

#### procesy běžící **na popředí blokují terminál**, protože používají jeho standardní vstup a výstup

#### **Spouštění aplikací na pozadí**

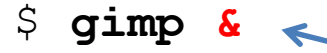

#### procesy běžící **na pozadí neblokují terminál**

na konec (za argumenty a přesměrování) příkazu uvedeme ampersand

#### **Terminál (užitečné klávesové zkratky):**

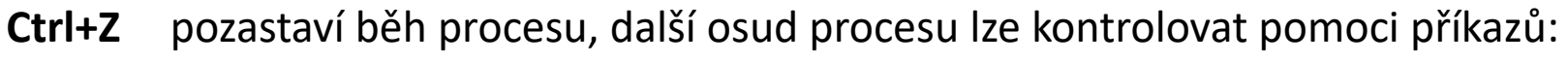

- **jobs** vypíše procesy, které shell spravuje
	- **bg** přesune proces do pozadí
	- **fg** přesune proces do popředí
	- **disown** zruší vazbu procesu na shell (proces není ukončen při ukončení shellu)

### **Příklady, Cvičení I**

\$ **kwrite** # spustí aplikaci kwrite na popředí ^Z # pozastaví aplikaci (Ctrl+Z) [1]+ Stopped kwrite \$ **jobs** # vypíše aplikace na pozadí nebo pozastavené aplikace [1]+ Stopped kwrite \$ **bg %1** # pozastavenou aplikaci 1 spustí na pozadí [1]+ kwrite &

#### \$ **jobs**

[1]+ Running kwrite &

\$ **fg %1** # aplikaci 1 běžící na pozadí přesune do popředí kwrite $\uparrow$  # terminál je zablokovaný, nutno použít (Ctrl+Z)

#### **Specifikace úlohy:**

%n nebo %name (někdy stačí i samotné číslo úlohy)

číslo nebo jméno z tabulky úloh (**jobs**)

2110 Operační systém UNIX a základy programování horec 1999 – 6. lekce 1945-

### **Signály a procesy**

#### **Terminál (užitečné klávesové zkratky):**

**Ctrl+C** běžícímu procesu zašle signál SIGINT (Interrupt), proces je ve většině případů násilně ukončen

#### **Příkaz kill:**

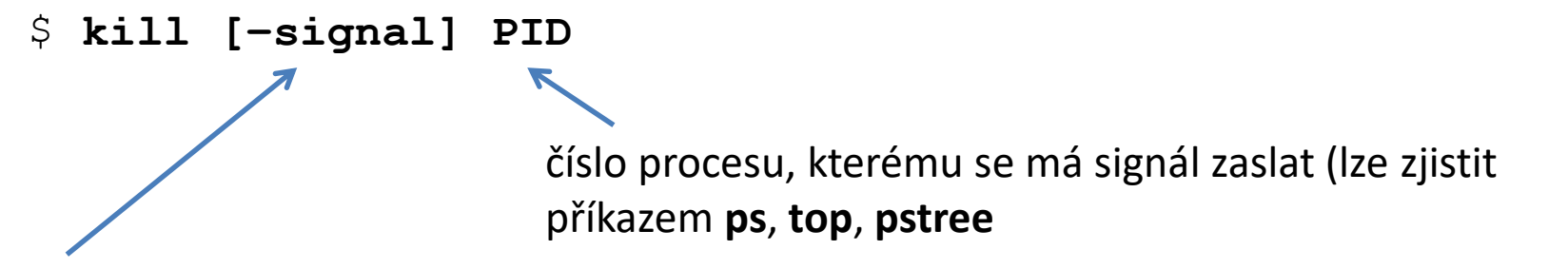

specifikace signálu: -N (číslo signálu), -NAME (jméno signálu), -SIGNAME (SIG+jméno signálu)

#### **Užitečné signály:**

- **TERM 15** žádost o ukončení (proces na signál může reagovat)
- **INT 2** žádost o přerušení (ekvivalent **Ctrl+C**) (proces na signál může reagovat)
- **KILL 9** ukončení (**proces nemůže signál ignorovat, je násilně ukončen**)
- **STOP** pozastaví proces (proces nemůže signál ignorovat) (ekvivalent **Ctrl+Z**)
- **CONT** obnoví běh pozastaveného procesu (proces nemůže signál ignorovat)

### **Příklady, Cvičení II**

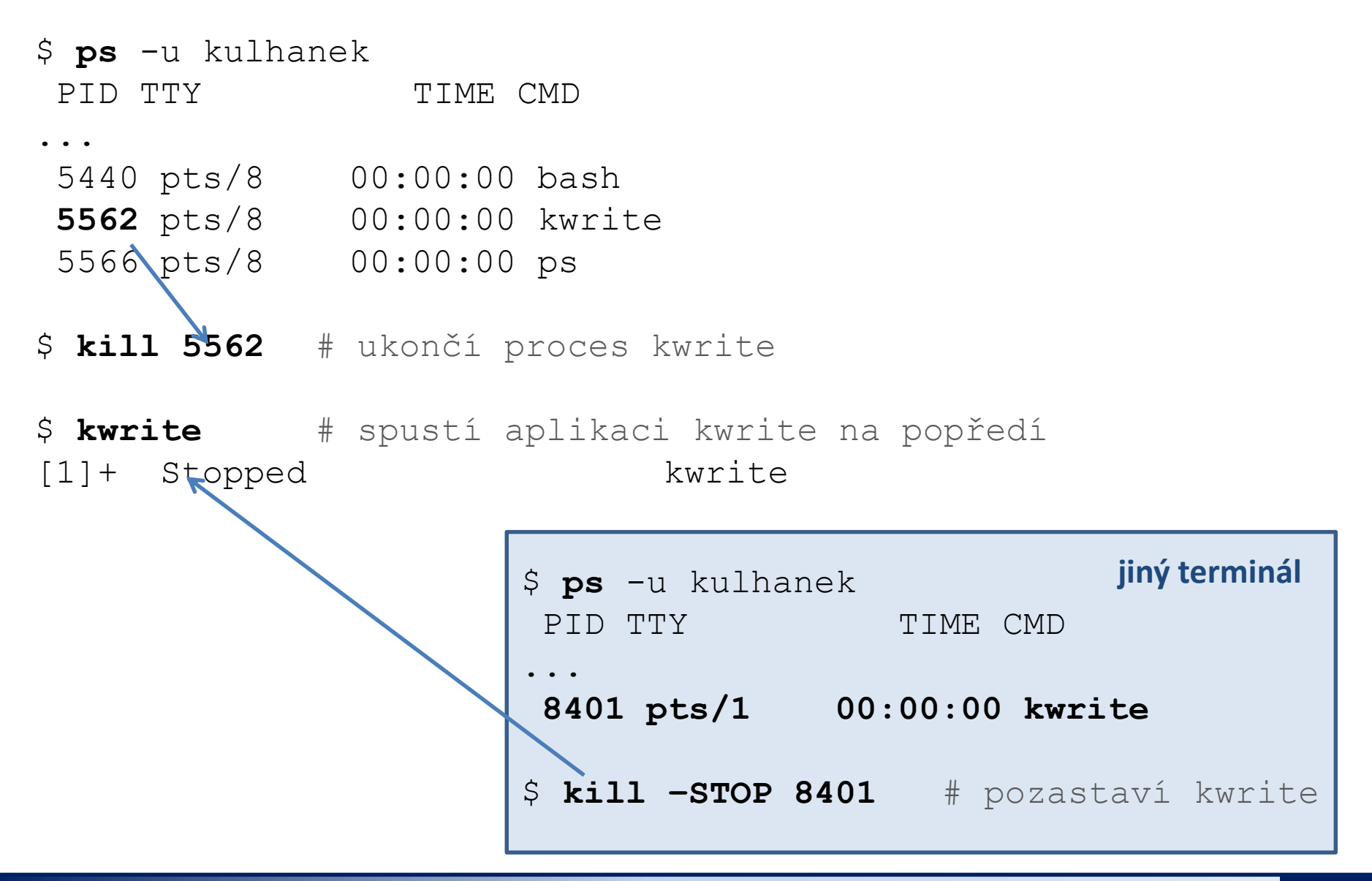

C2110 Operační systém UNIX a základy programování hornesti hlavní hlavní hlavní hlavní hlavní hlavní hlavní hl

### **Příklady**

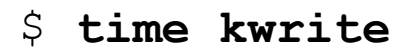

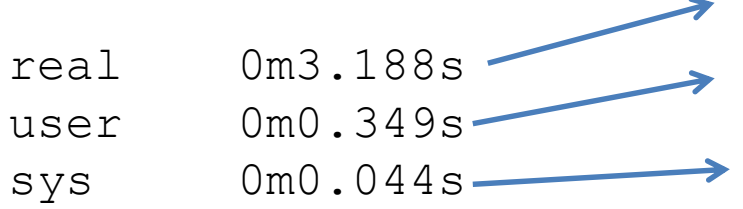

- skutečná doba běhu procesu
- spotřebovaný strojový čas procesem
- spotřebovaný strojový čas procesem v systémových volání

- \$ **time sleep 10**
- real 0m10.002s
- user 0m0.000s
- sys 0m0.002s

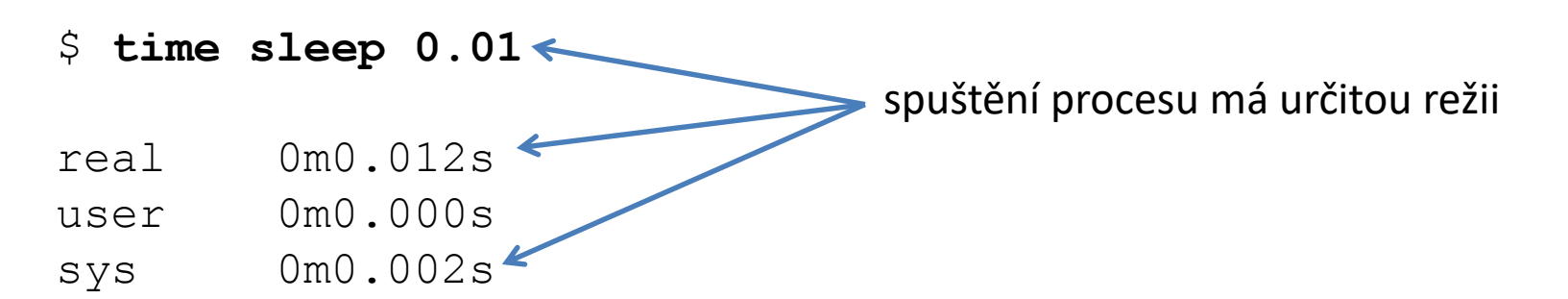

### **Přehled příkazů**

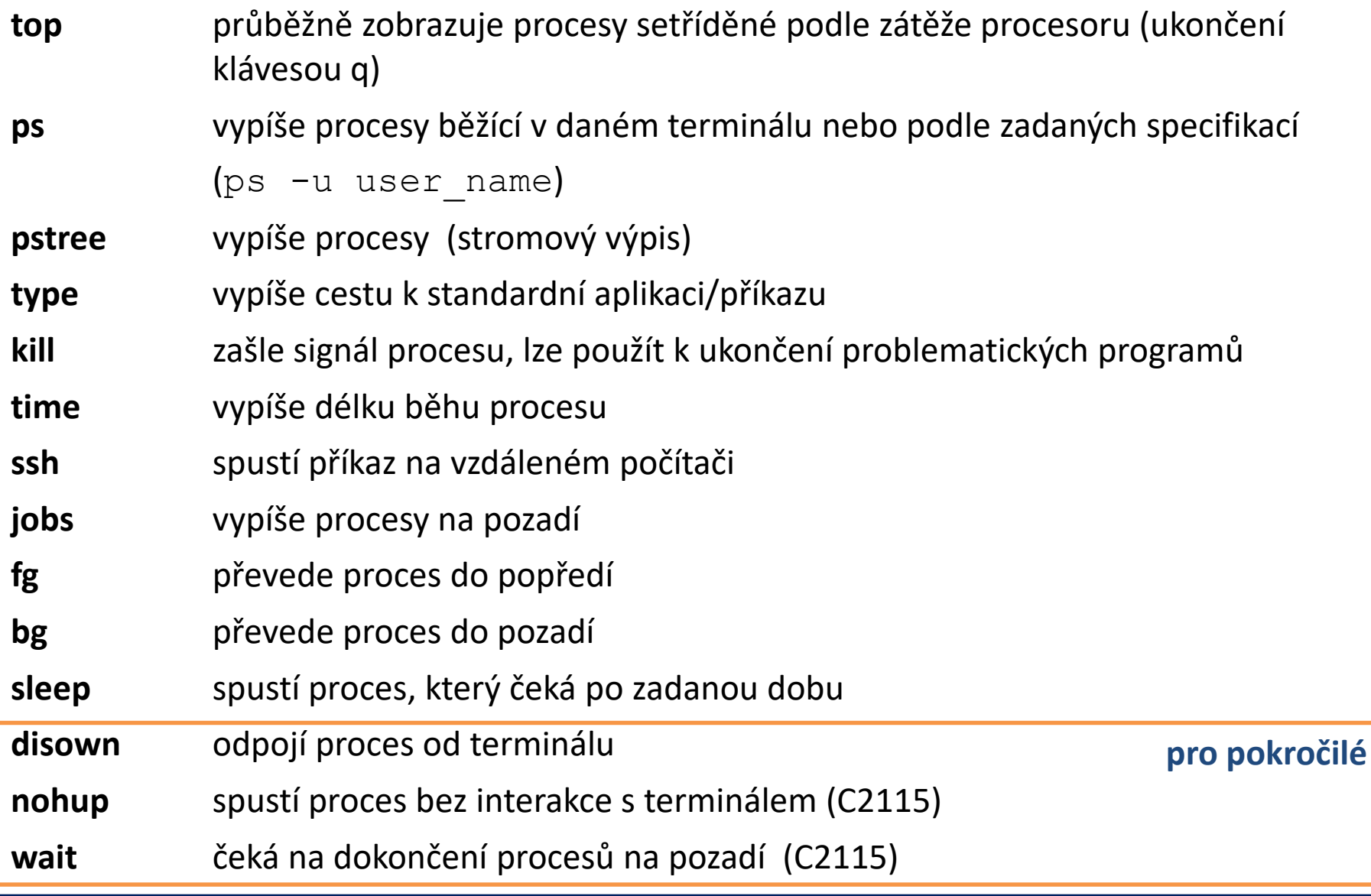

#### C2110 Operační systém UNIX a základy programování horní hlavní hlavní hlavní hlavní hlavní hlavní hlavní hlavn

### **Cvičení III**

- 1. V prvním terminálu spusťte program vmd.
- 2. V druhém terminálu zobrazte strom procesů (pstree) včetně PID, zjistěte číslo procesu aplikace a pokuste se jej ukončit signály TERM a KILL.
- 3. Cvičení opakujte s cílem pozastavit běh aplikace signálem STOP. Běh aplikace poté obnovte signálem CONT.
- 4. Spusťte aplikaci gimp na popředí. Bez jejího ukončení její běh přesuňte do pozadí.

# **Souborový systém**

2110 Operační systém UNIX a základy programování horec horec horec 6. lekce **-11-**

### **Kvóty**

Pro vaše domovské adresáře jsou nastaveny kvóty na využití diskového prostoru na diskovém oddílu **wolf.ncbr.muni.cz:/home/**. Aktuální stav zaplnění a nastavení kvót lze zjistit příkazem **quota**:

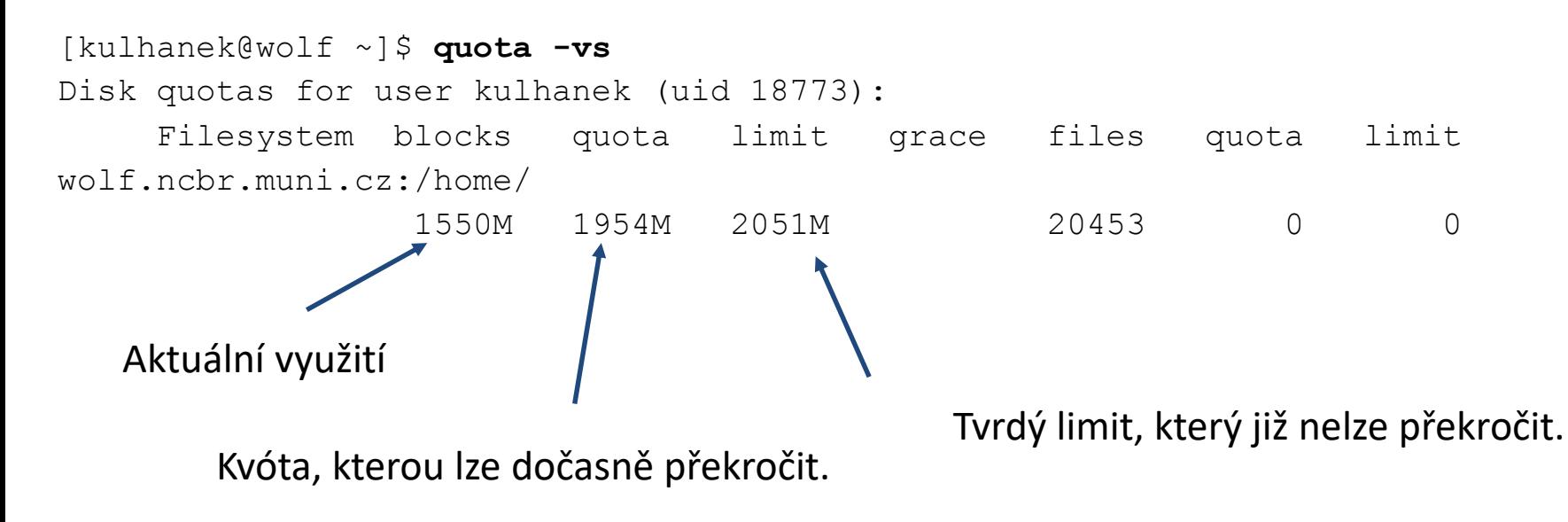

**Překročení kvóty** může vést k **nefunkčnímu přihlášení** pomocí grafického rozhraní. V tomto případě se přihlaste v textovém terminálu (např: Ctrl+Alt+F1) a přesuňte soubory na jiný diskový oddíl (např. dočasně do adresáře /scratch/username nebo smažte nepotřebné soubory).

### **Diskové zařízení**

Přehled o využití souborových systémů, o diskových zařízeních a jejich přípojných bodech poskytuje příkaz **df**.

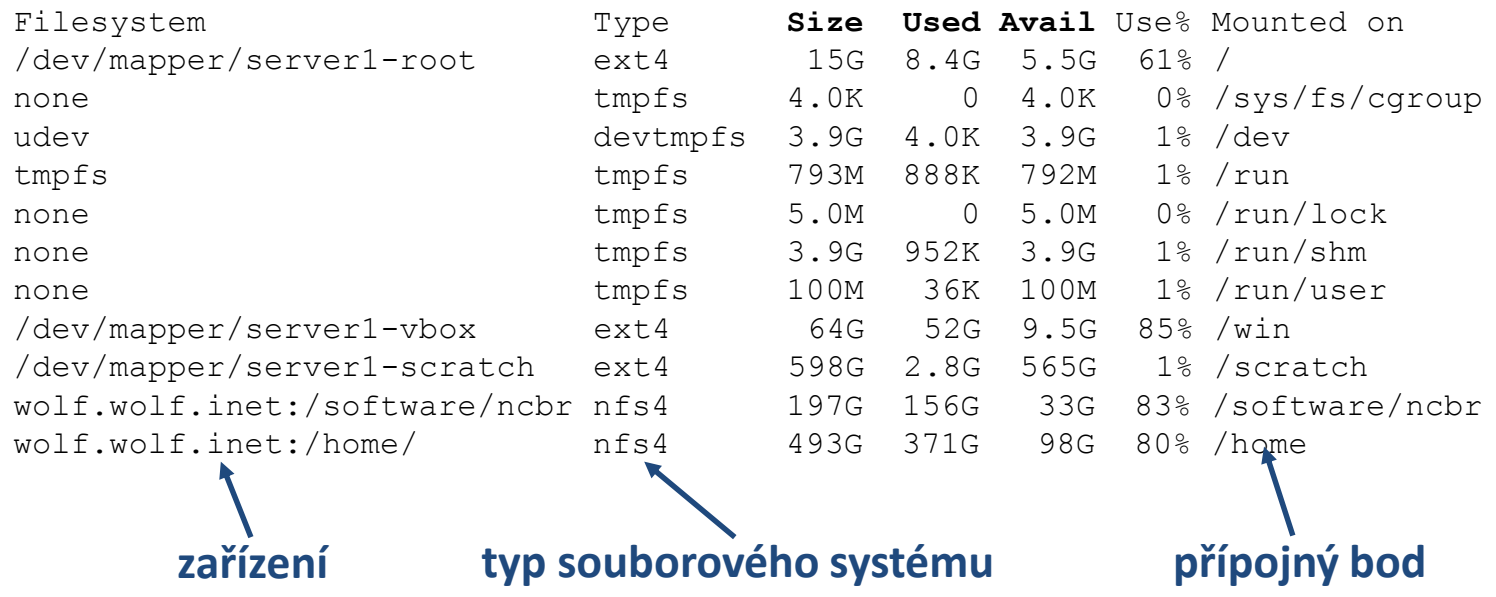

#### **Typy souborových systémů:**

**ext3,ext4** third / fourth extended filesystem (nativní souborový systém linuxu) **nfs3, nfs4** network filesystem

**vfat** Virtual File Allocation Table (souborový systém používaný MS Windows) **ntfs** New technology File System (vyvinul Microsoft pro svoje operační systémy)

**!!! nejsou case-sensitive!!! – pozor při kopírování souborů lišících se velikostí znaků**

### **USB disky**

USB disky se připojují automaticky v grafickém prostředí do svazku **/media/username**.

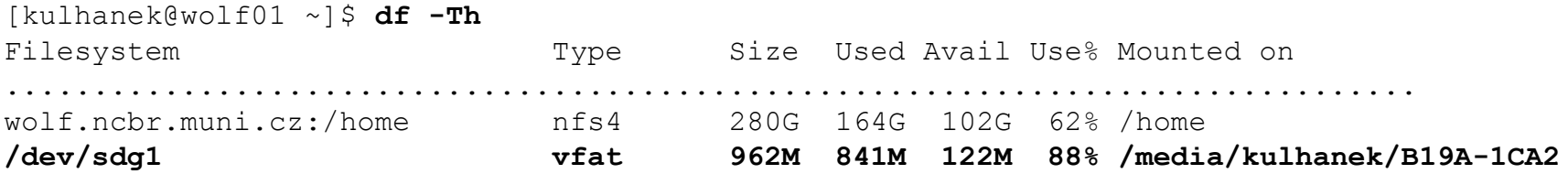

Disk lze odpojit v grafickém prostředí nebo příkazem **umount**. Argumentem příkazu je přípojný bod zařízení.

[kulhanek@wolf01 ~]\$ **umount /media/kulhanek/B19A-1CA2**

Disk lze odpojit pouze pokud není využíván (nesmí být otevřen žádný soubor, žádný proces nesmí mít jako pracovní adresář nastaven (pod)adresář z přípojného bodu včetně přípojného bodu). Přehled procesů využívajících daný adresář (přípojný bod) lze získat příkazem **lsof** (nebo fuser).

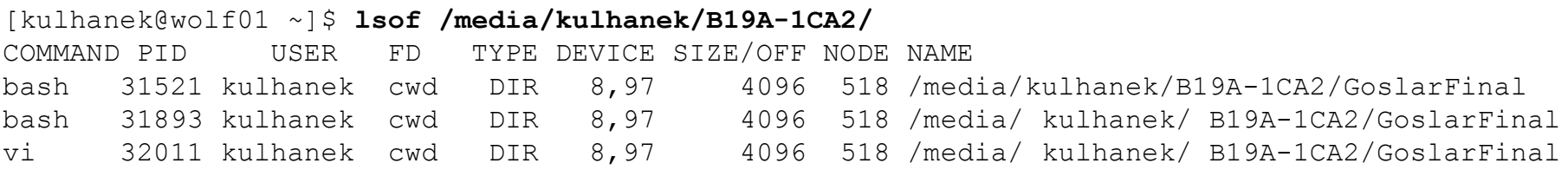

## **Odkazy (links)**

#### **Odkazy:**

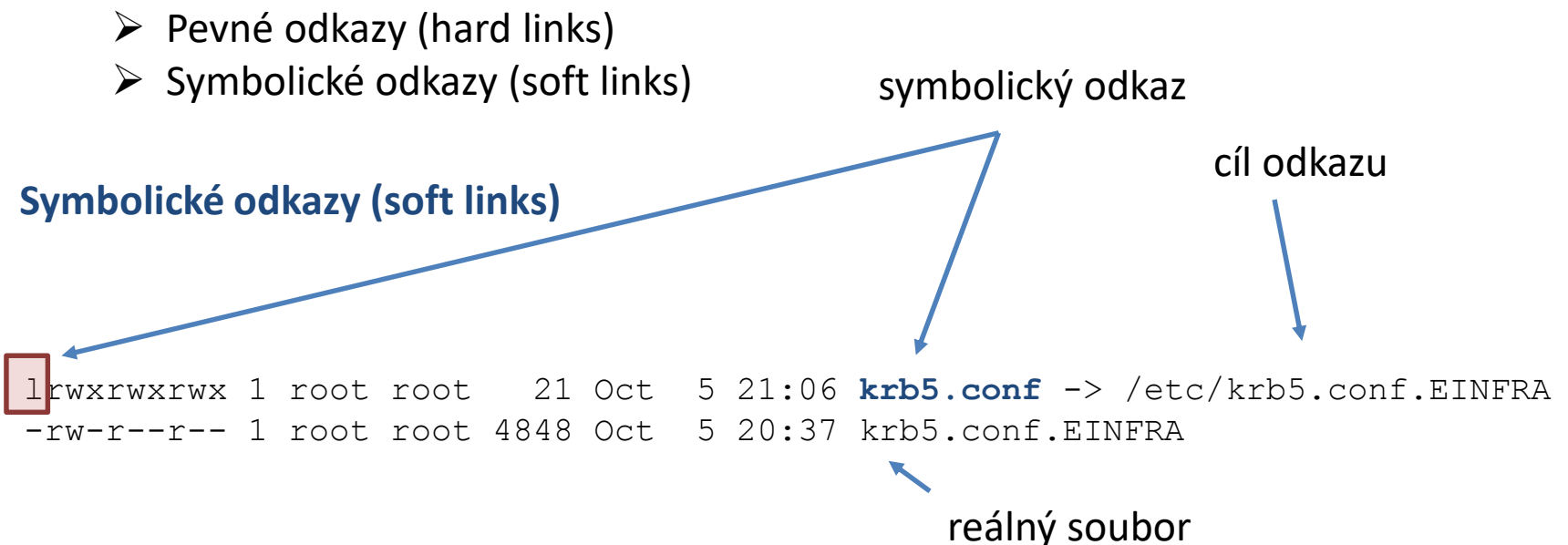

#### **Vlastnosti symbolických odkazů:**

- obsahují informace o cestě k cílovému objektu (soubor, adresář, …)
- z hlediska systému se chovají jako cílový objekt
- přístupová práva se odvozují od cílového objektu
- cílový objekt nemusí existovat
- vytváří se příkazem ln s volbou –s, příklad:

#### ln –s /etc/krb5.conf.EINFRA krb5.conf

### **Přehled příkazů**

#### *Souborový systém:*

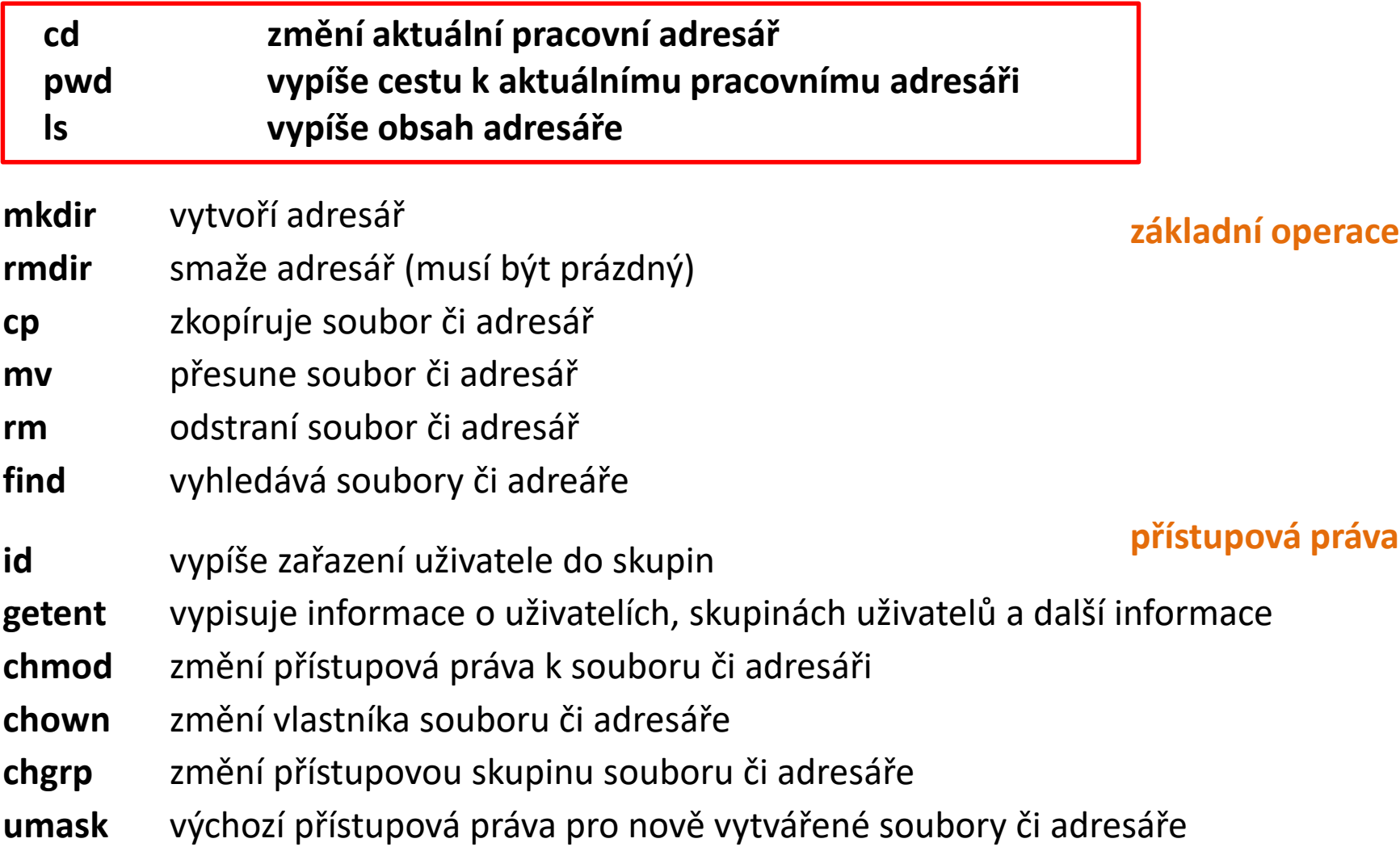

### **Přehled příkazů**

#### *Souborový systém (pokračování):*

#### **pokročilé funkce**

**quota** vypíše informace o nastavených kvótách pro přípojné body **du** vypíše velikost adresáře nebo souborů **stat** vypíše podrobné informace o souboru či adresáři **df** vypíše informace o připojených diskových oddílech **lsof** vypisuje procesy, které mají otevřeny soubory/adresáře na přípojném bodu (adresáři) **sshfs** připojí vzdálený souborový systém do lokálního adresářového stromu pomocí ssh protokolu **mount** připojí zařízení do lokálního adresářového stromu, popř. vypíše seznam připojených zařízení (připojení datových úložišť z Metacentra – C2115) **link** vytvoří odkaz na soubor nebo adresář **unlink** zruší odkaz na soubor nebo adresář

# **Vzdálený přenos souborů**

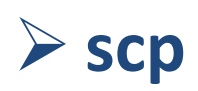

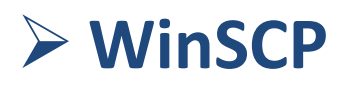

➢ **wget (domací úkol)**

Polandi operační systém UNIX a základy programování hormánich roku 18. lekce -18-

### **Vzdálené kopírování**

Ke vzdálenému kopírovaní slouží příkaz **scp**.

[] - možno vynechat

#### **Syntaxe:**

```
$ scp [-r] zdroj cil
```
Zdroj a cíl může být soubor nebo adresář. V případě kopírovaní adresářů je nutno použít volbu **–r** (recursive).

Vzdálený cíl nebo host se identifikuje názvem stroje odděleného od jména souboru či adresáře dvojtečkou.

```
[user@]hostname:[cesta/]soubor
```
#### **Příklady použití:**

- \$ scp pokus.txt wolf01.ncbr.muni.cz:/scratch/kulhanek
- \$ scp wolf01.ncbr.muni.cz:/scratch/kulhanek/pokus.txt .

### **Cvičení IV**

- 1. Vytvořte kopii adresáře ~/Documents do adresáře /scratch/username (ujistěte se, že v adresáři Documents máte nějaké soubory, např. prezentace k cvičení).
- 2. Překopírujte obsah adresáře /scratch/username/Documents na vzdálený stroj dle vašeho výběru do adresáře /scratch/username/wolfXX, kde wolfXX je číslo zdrojového stroje. Ke kopírování použijte příkaz scp.
- 3. Smažte adresáře /scratch/username/Documents a /scratch/username/wolfXX

#### **použijte dva terminály**

### **WinSCP**

#### **WinSCP** http://winscp.net/eng/docs/lang:cs

Program pro přenos souborů mezi MS Windows a počítači podporující SFTP či SCP protokoly (převážně unixového a linuxového typu).

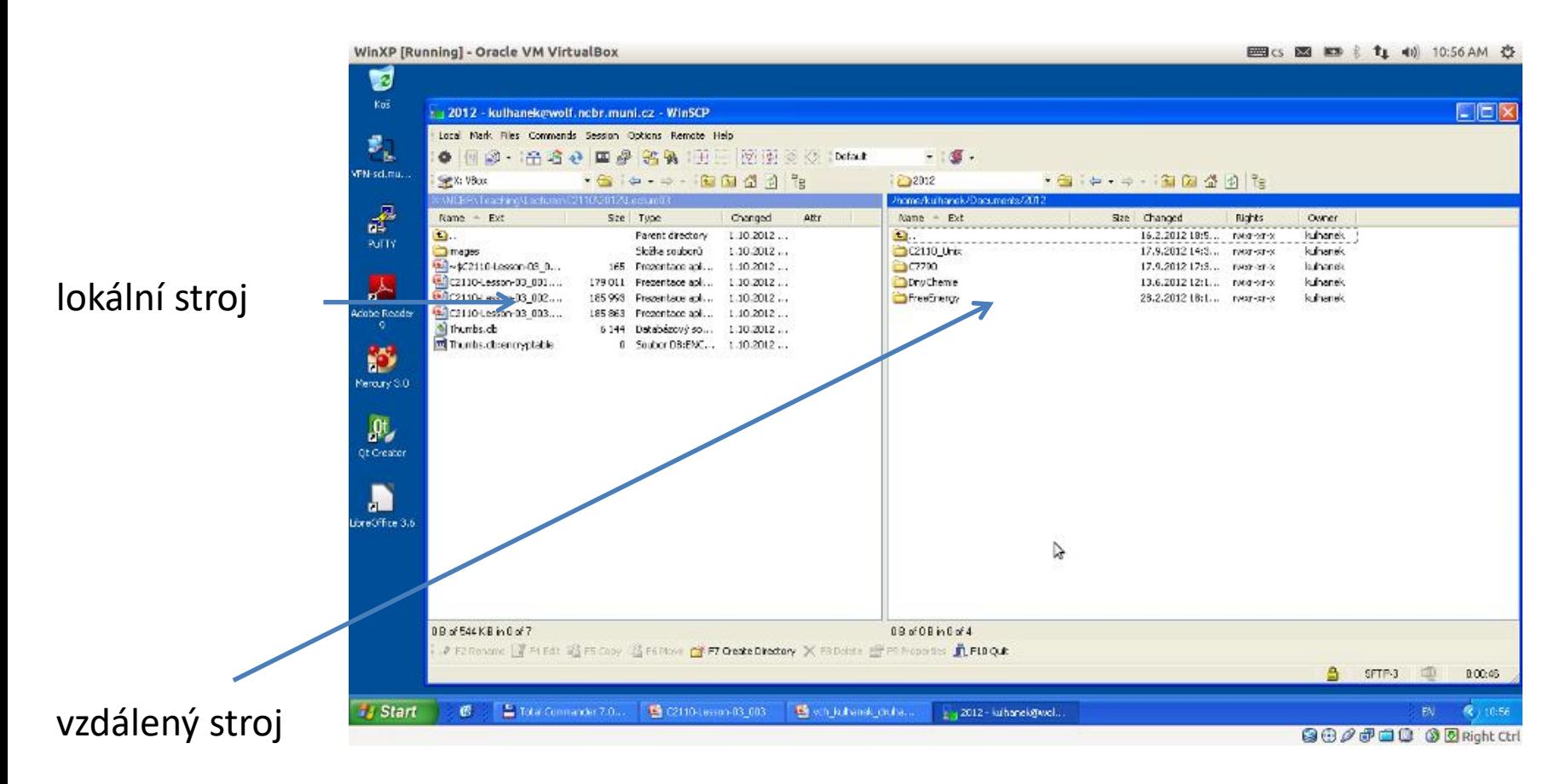

#### 110 Operační systém UNIX a základy programování horec 1999 byl 6. lekce -21-

### **Textové soubory MS Win Linux**

**Textové soubory** vytvořené pod MS Windows a Linuxem **nejsou** zcela **kompatibilní**, protože každý operační systém používá jiné kódování **konce řádku**.

Linux:  $\ln$  (line feed 0x0A) **MS Windows:** \r+\n (carriage return 0x0D, line feed 0x0A)

Ke konverzi souborů lze použít programy **d2u** a **u2d** (na klastru WOLF).

#### **1) Aktivace modulu cats**

**\$ module add cats**

**2) Konverze MS Windows => Linux**

**\$ d2u soubor.com**

**3) Konverze Linux => MS Windows**

 $$ u2d$ soubor.log$ http://en.wikipedia.org/wiki/Newline

### **Cvičení V**

- 1. Z adresáře /home/kulhanek/Documents/C2110/Lesson06/ si překopírujte do vašeho domovského adresáře soubor 1SS9.pdb.
- 2. Spusťte virtuální stroj s MS Windows XP (/win/win).
- 3. Spusťte aplikaci WinSCP.
- 4. Do virtuálního stroje stáhněte soubor 1SS9.pdb z vašeho domovského adresáře. Soubor otevřete v programu Poznámkový blok (Notepad). Zobrazí se obsah souboru správně?
- 5. Opravte kódování konců řádků v souboru 1SS9.pdb pomocí příkazu u2d (modul cats) a soubor znovu otevřete ve virtuálním stroji v programu Poznámkový blok. Zobrazí se obsah souboru správně?

## **Domácí úkoly**

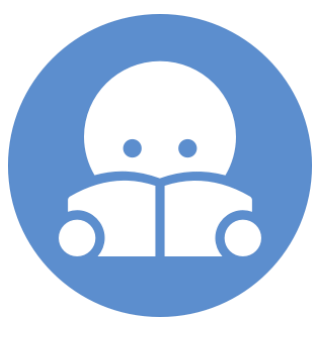

### **Stahovaní souborů z webu**

Ke stahovaní souborů z webu lze využít příkaz **wget**. Vzdálené stroje musí soubory poskytovat pomocí protokolu **ftp**, **http** nebo **https**.

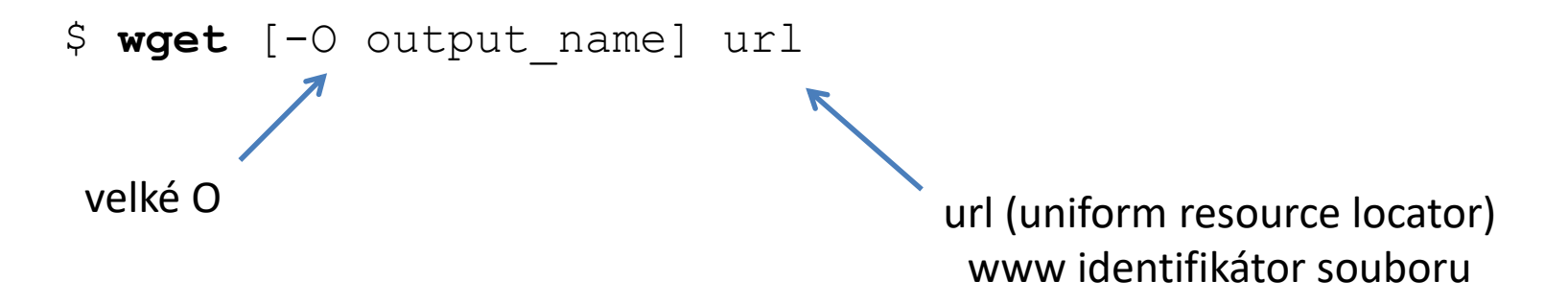

#### **Příklady použití:**

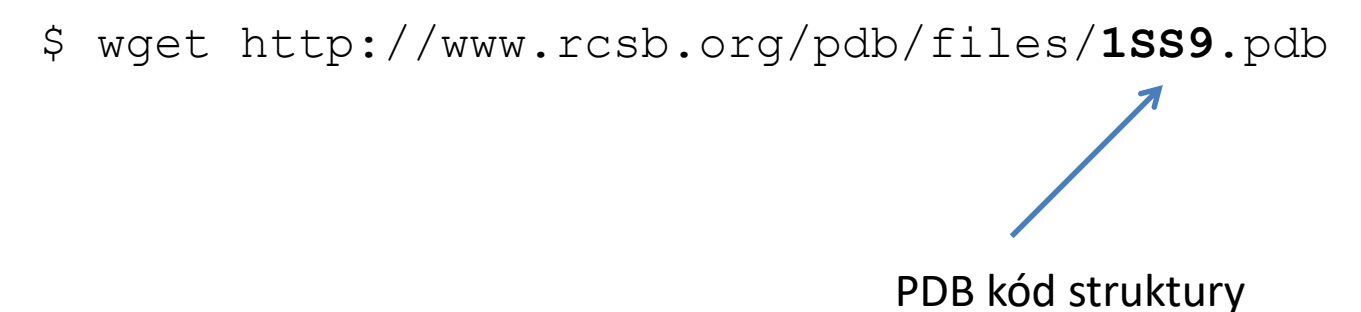

### **Cvičení I**

- 1. Pomocí příkazu wget stáhněte PDB struktur 1SS9 do souboru s názvem struktura.pdb
- 2. Soubor struktura.pdb otevřete v programu VMD.
- 3. Do scratch adresáře stáhněte pomocí příkazu wget instalační obraz (iso soubor) pro Ubuntu Server 16.04. Příkazem md5sum ověřte jeho kontrolní součet.

### **sshfs**

SSHFS neboli SSH File System slouží **k připojení vzdáleného souborového systému do lokálního adresářového stromu** prostřednictvím šifrovaného spojení SSH. Na serveru není nutné kromě SSH nic dalšího konfigurovat. Na klientovi je třeba nainstalovat balíček sshfs.

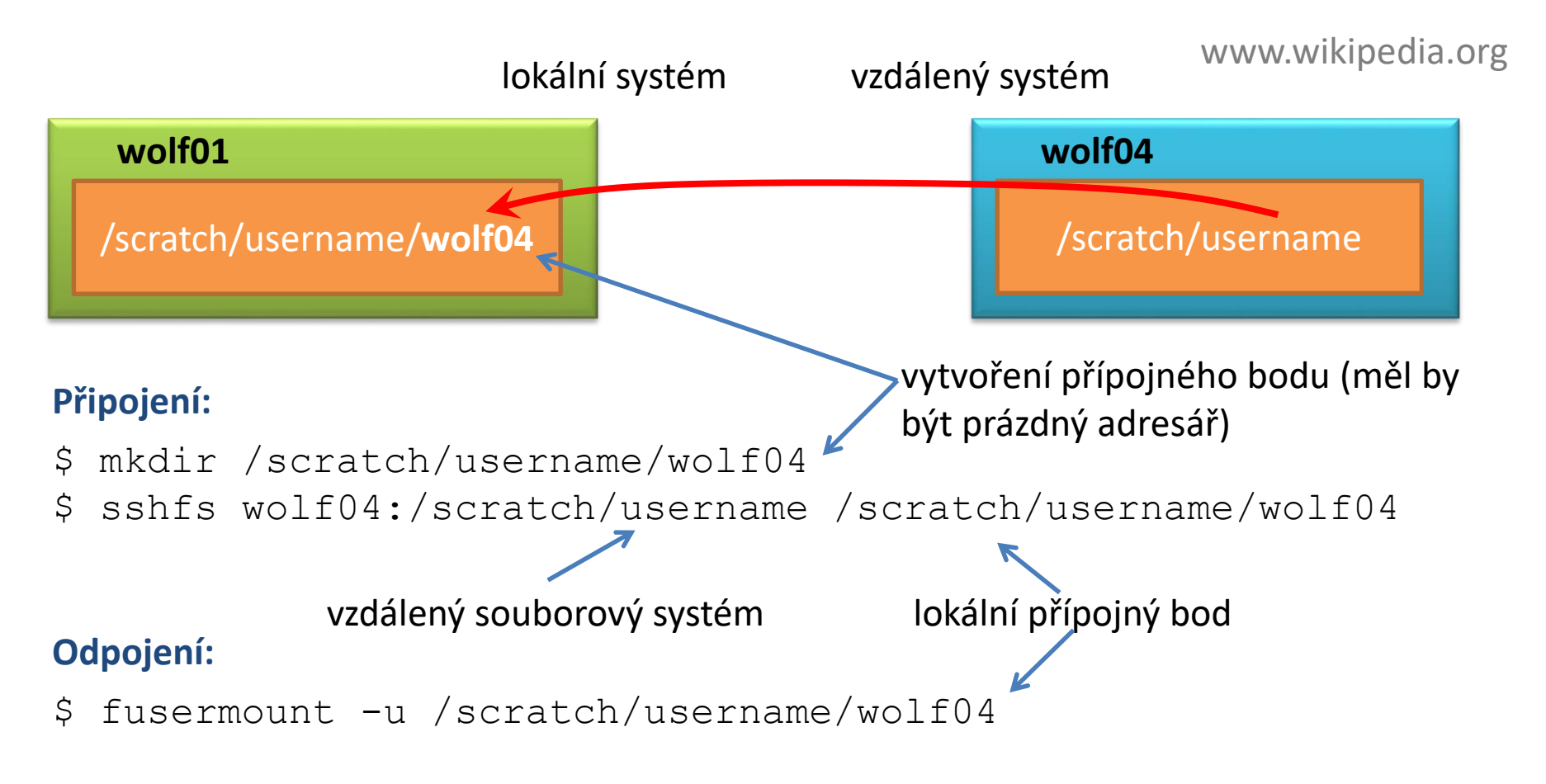

### **Cvičení II**

- **lokální systém vzdálený systém**
- 1. Běžte do adresáře /scratch/username
- 2. Vytvořte adresář "remote"
- 3. Do adresáře připojte vzdálený souborový systém /scratch/username
- 4. Zkontrolujte připojení příkazy df a mount
- 5. Běžte do adresáře "remote"
- 6. Vytvořte v něm soubor pokus.txt

- 1. Běžte do adresáře /scratch/username
- 2. Vypište jeho obsah
- 3. Smažte soubor pokus.txt

- 7. Vypište obsah adresáře, jakou velikost má soubor pokus.txt?
- 8. Odpojte vzdálený systém

**jako vzdálený systém použijte sousední stanici použijte dva terminály**

### **MS Windows jako klient - přehled**

#### **Přihlašování do Unixu z MS Windows (textový terminál):**

**putty** (http://www.chiark.greenend.org.uk/~sgtatham/putty/) **ssh** (např. z prostředí Cygwin; http://www.cygwin.com/)

#### **Kopírování dat mezi Unixem a MS Windows:**

**WinSCP** (http://winscp.net) **scp** (např. z prostředí Cygwin; http://www.cygwin.com/)

#### **Export displeje z Unixu do MS Windows (X11 server):**

**Xming** (http://sourceforge.net/projects/xming/) **cygwin** (http://www.cygwin.com/)

#### **Přihlašování z Unixu do MS Windows (vzdálená plocha): rdesktop**